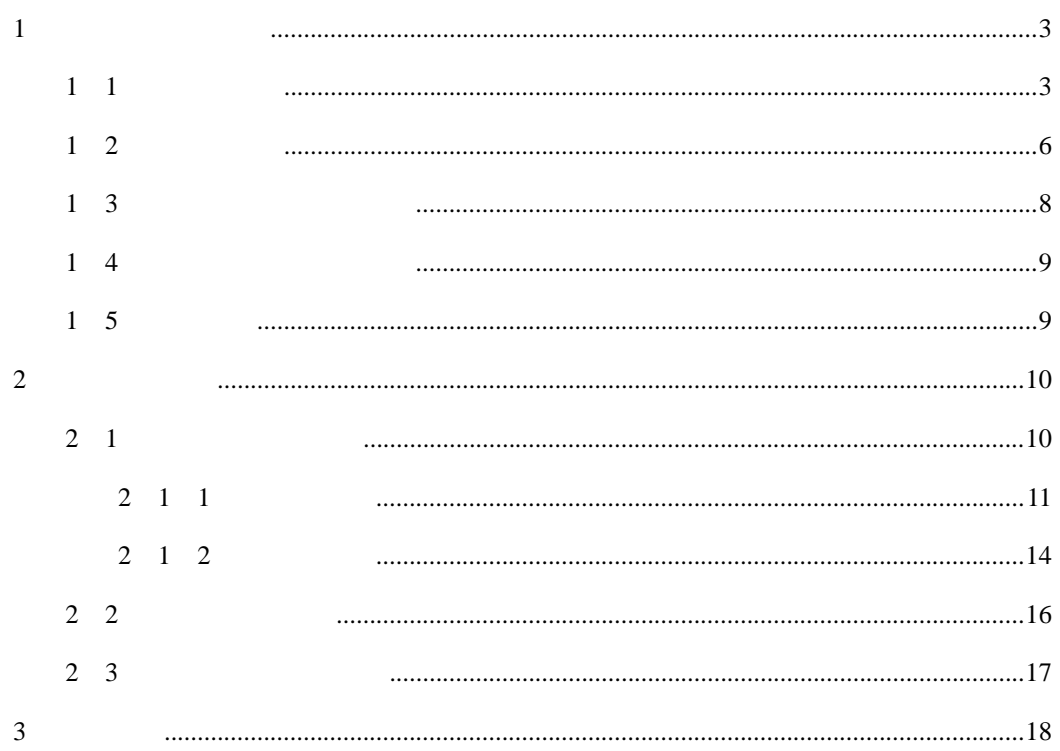

 $E$ -SEAL

**1** 单位经办人订购流程

## **1**.**1** 订购电子印章

点击选中的服务商,如图 1.1 所示:

#### 你所在地区服务商列表

 $\frac{1}{1}$ 

请您在下列服务商列表中选择服务商,并点击该服务商为您服务

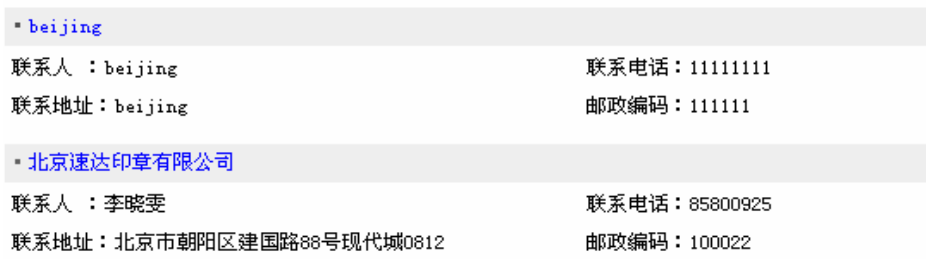

1.1

 $2$ 

 $1.2$ 

#### 安全电子印章数字证书申请表

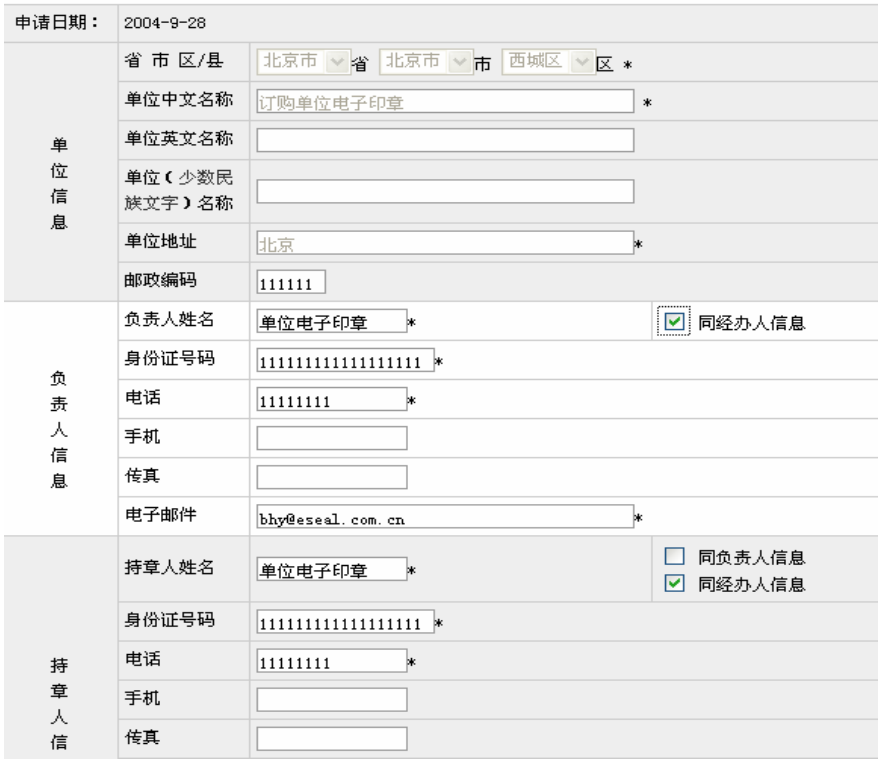

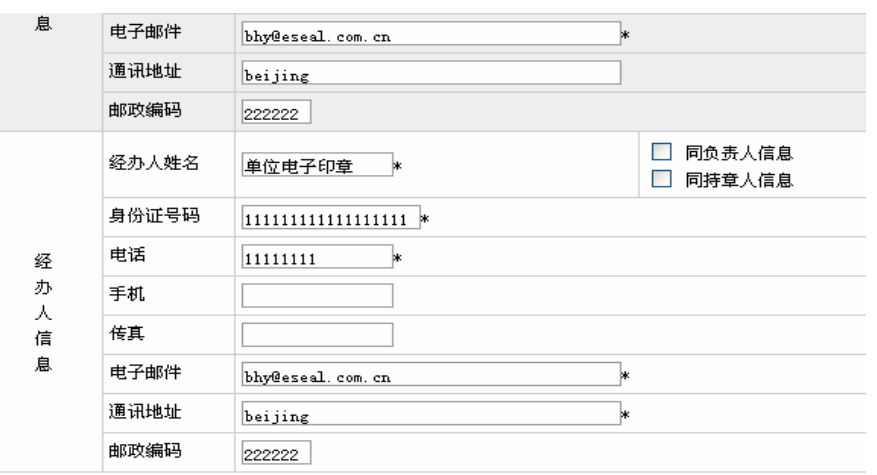

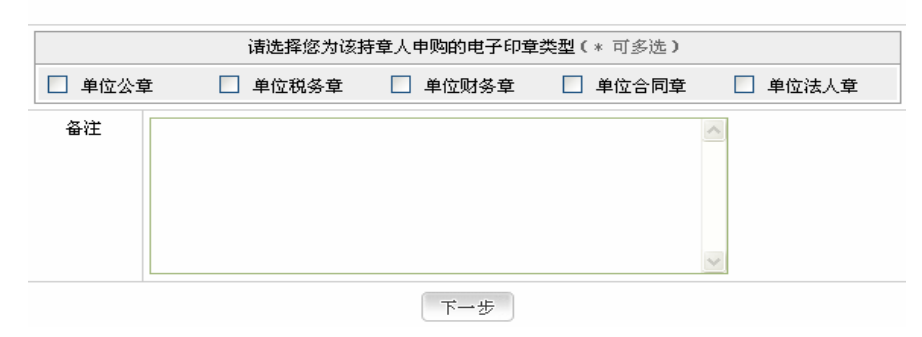

1.2

 $\overline{3}$  and  $\overline{4}$  and  $\overline{4}$  and  $\overline{2}$  and  $\overline{2}$  and  $\overline{2}$  and  $\overline{2}$  and  $\overline{2}$  and  $\overline{2}$  and  $\overline{2}$  and  $\overline{2}$  and  $\overline{2}$  and  $\overline{2}$  and  $\overline{2}$  and  $\overline{2}$  and  $\overline{2}$  and  $\overline{2}$  and

1.3

 $4\,$ 

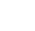

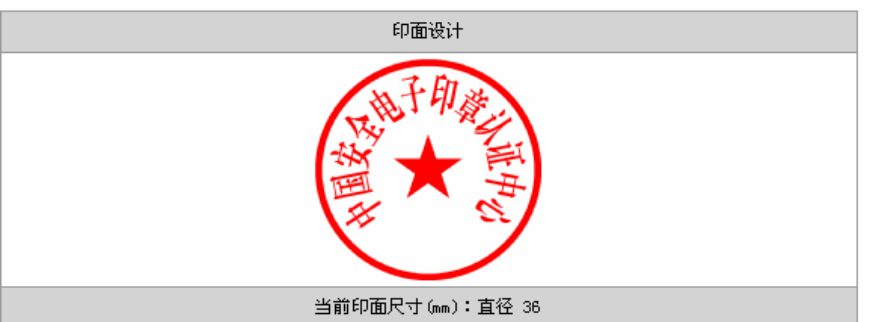

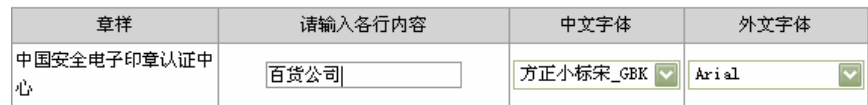

## 选择您要的印油颜色: ⊙ 红色 ○蓝色 ○紫色 ○绿色 ○黑色  $\left[ \begin{array}{c} \pm \rightarrow \text{\#} \end{array} \right]$ 下一步 1.3

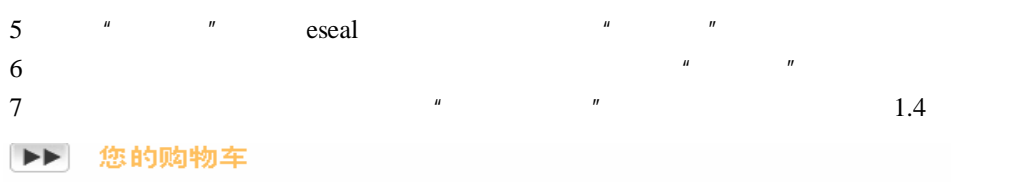

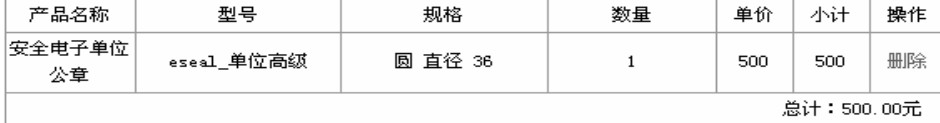

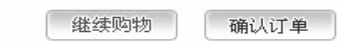

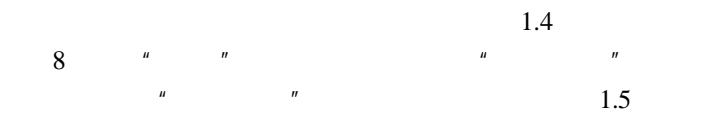

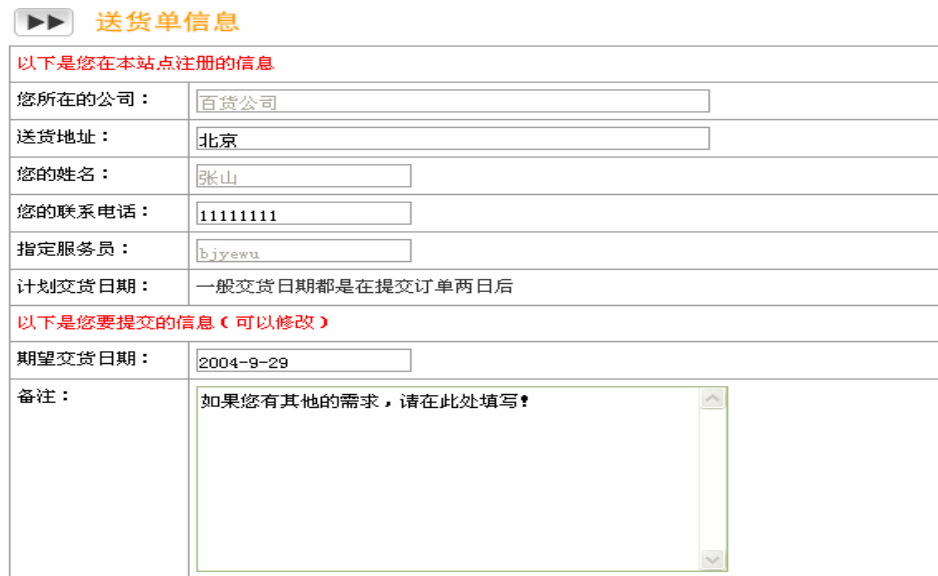

### ▶▶ 请选择付款和送货方式

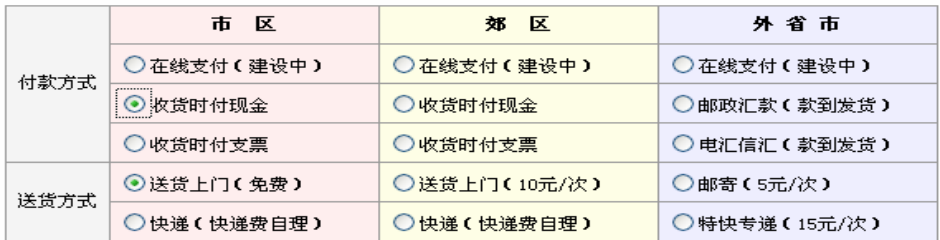

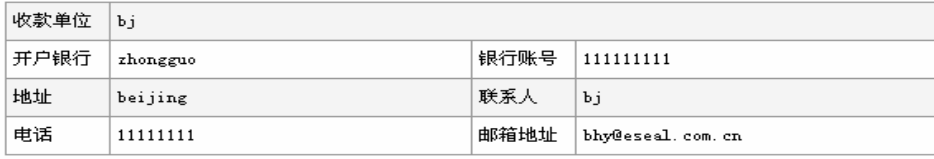

**エーサ 「下一步」** 

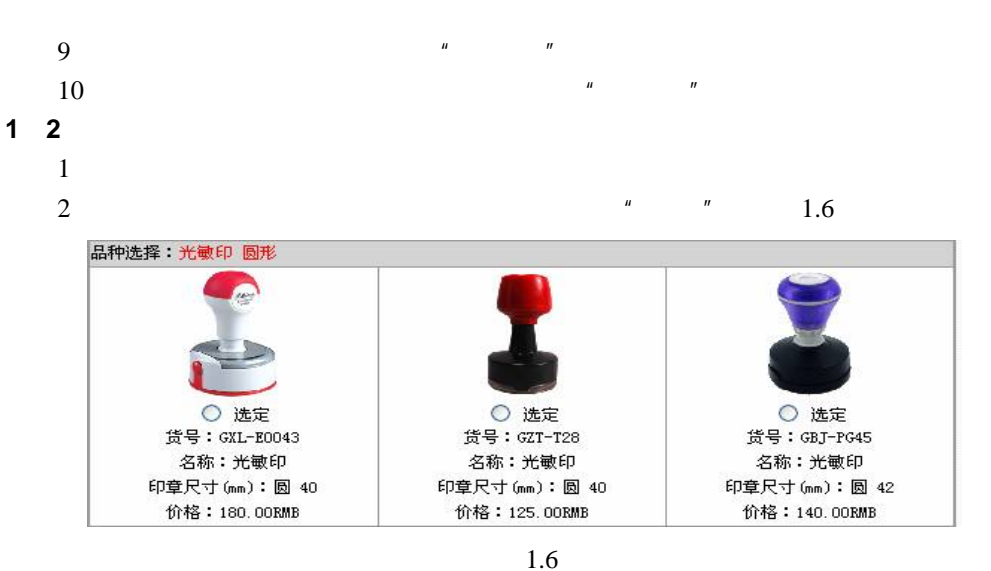

 $4\,$ 

1.7

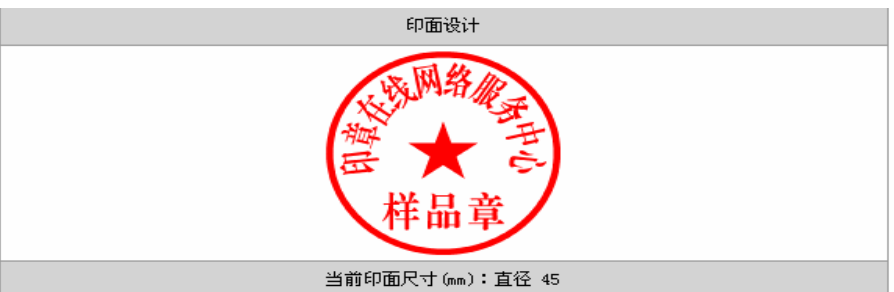

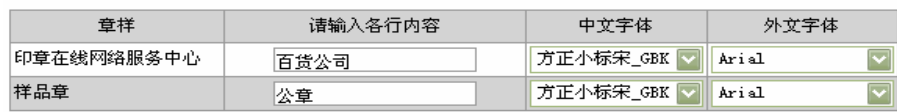

#### 选择您要的印油颜色:

⊙红色 ○蓝色 ○紫色 ○绿色 ○黑色 上一步 下一步] 1.7  $5 \t\t n$  $\mathbf{u}$  $\sim$  6. The mass of the state  $\sim$  1.8  $\sim$ 你所在地区服务商列表 请您在下列服务商列表中选择服务商,并点击该服务商为您服务 \* beijing 联系人 : beijing 联系电话:11111111 联系地址:beijing 邮政编码: 111111

1.8

# $7$  1.9

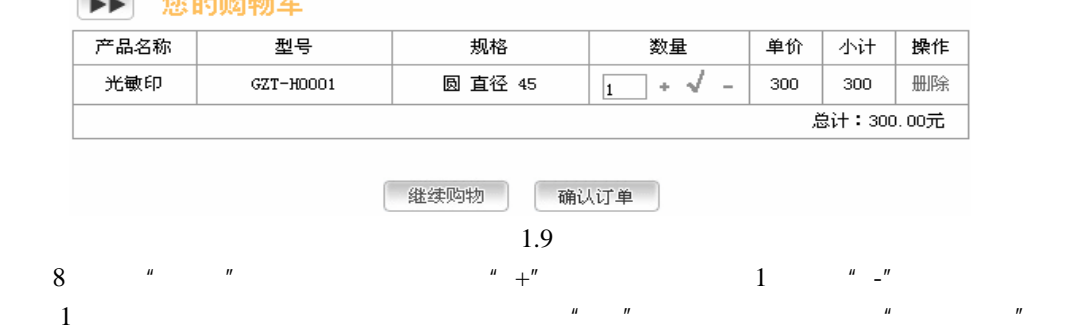

 $1.10$ 

公章刻制申请表

重复订购流程,可继续订购其他种类印章;点击"确认订单",出现公章刻制申请表,如图

| 申请日期:                 | 2004-9-28        |                         |                                    |
|-----------------------|------------------|-------------------------|------------------------------------|
| 单<br>位<br>信<br>息      | 省市区/县            | 北京 →省 北京 →市 西城 → 区 *    |                                    |
|                       | 单位中文名称           | 订购单位电子印章                | $\ast$                             |
|                       | 单位英文名称           |                         |                                    |
|                       | 单位(少数民<br>族文字)名称 |                         |                                    |
|                       | 单位地址             | 比京<br>bk.               |                                    |
|                       | 邮政编码             | 111111 *                |                                    |
| 负<br>责<br>人<br>信<br>息 | 负责人姓名            | 单位电子印章<br>₩             | □ 同经办人信息                           |
|                       | 身份证号码            | 111111111111111111 *    |                                    |
|                       | 电话               | 11111111<br>₩           |                                    |
|                       | 手机               |                         |                                    |
|                       | 传真               |                         |                                    |
|                       | 电子邮件             | k∗<br>bhy@eseal.com.cn  |                                    |
|                       |                  |                         |                                    |
| 经<br>办<br>人<br>信<br>息 | 经办人姓名            | 单位电子印章<br>∗             | □ 同负责人信息                           |
|                       | 身份证号码            | 111111111111111111<br>₩ |                                    |
|                       | 电话               | 11111111<br>₩           |                                    |
|                       | 手机               |                         |                                    |
|                       | 传真               |                         |                                    |
|                       | 电子邮件             | bhy@eseal.com.cn<br>₩   |                                    |
|                       | 通讯地址             | 地京<br>ж                 |                                    |
|                       | 邮政编码             | 111111                  |                                    |
| 备注                    |                  |                         | $\curvearrowright$<br>$\checkmark$ |
| 下一步                   |                  |                         |                                    |

1.10

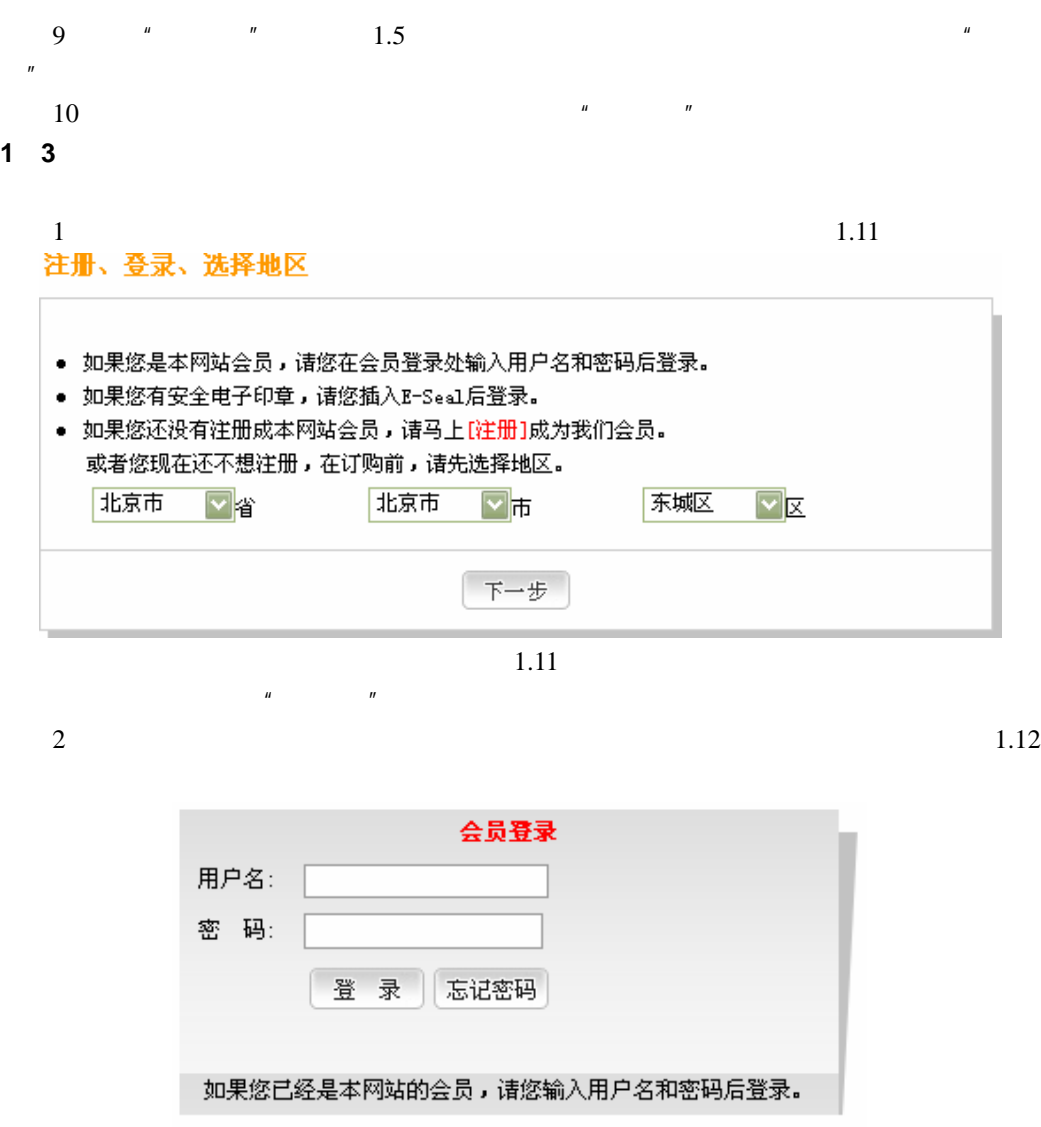

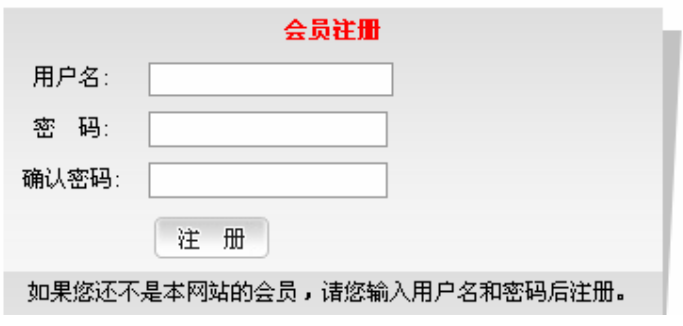

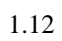

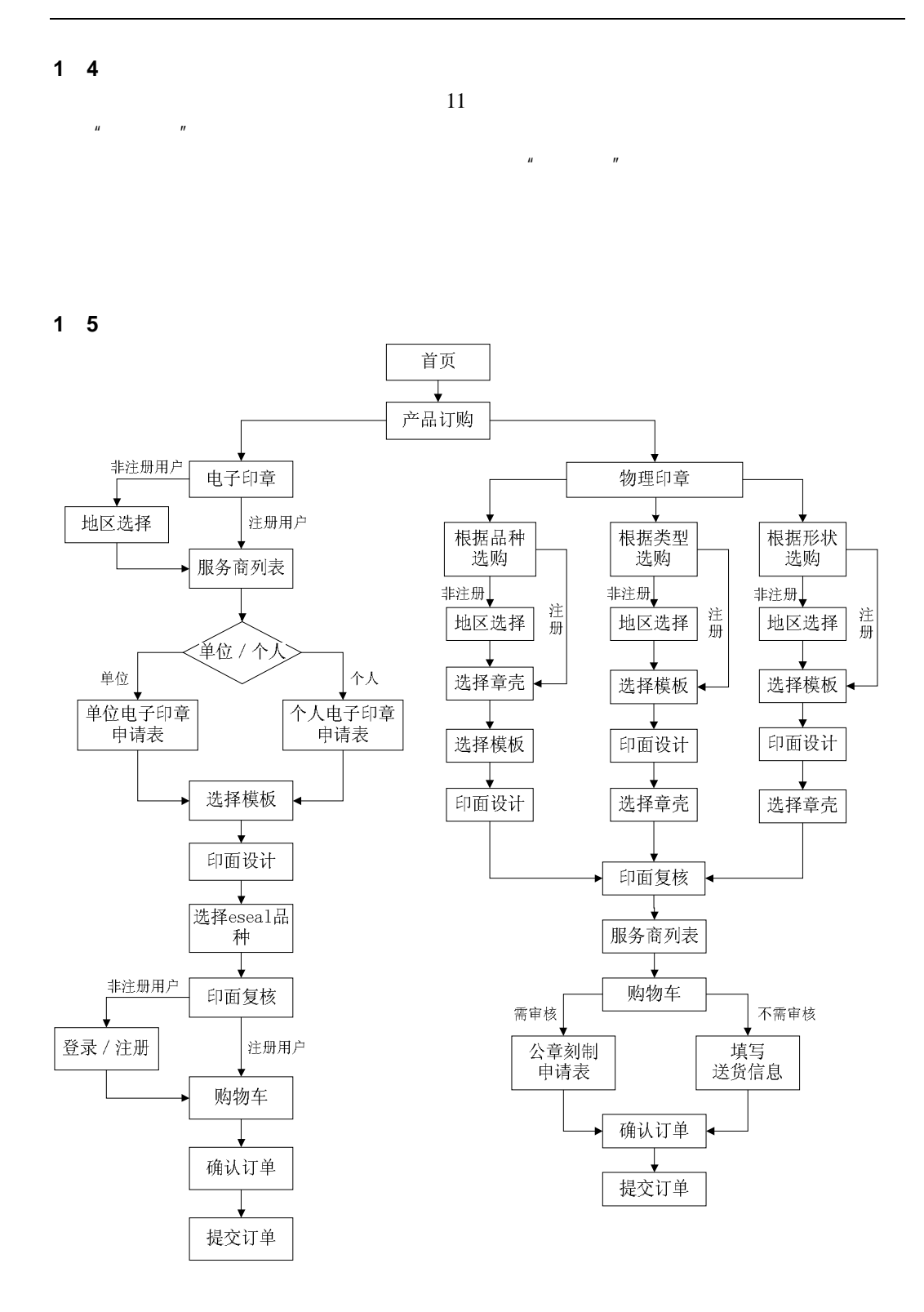

#### **2** 业务员订购流程

## **2**.**1** 一般业务员订购流程

进入产品订购页面,如图 2.1 所示:

客户信息查询

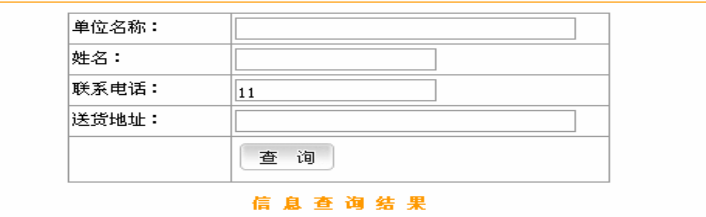

#### • 点击添加个人客户

• 点击添加单位经办人客户

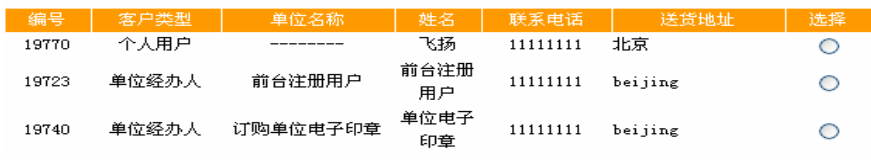

#### 2.1  $u = -n$

 $2.2$ 新增单位经办人客户信息

 $\mu$  , and  $\mu$  , and  $\mu$  , and  $\mu$ 

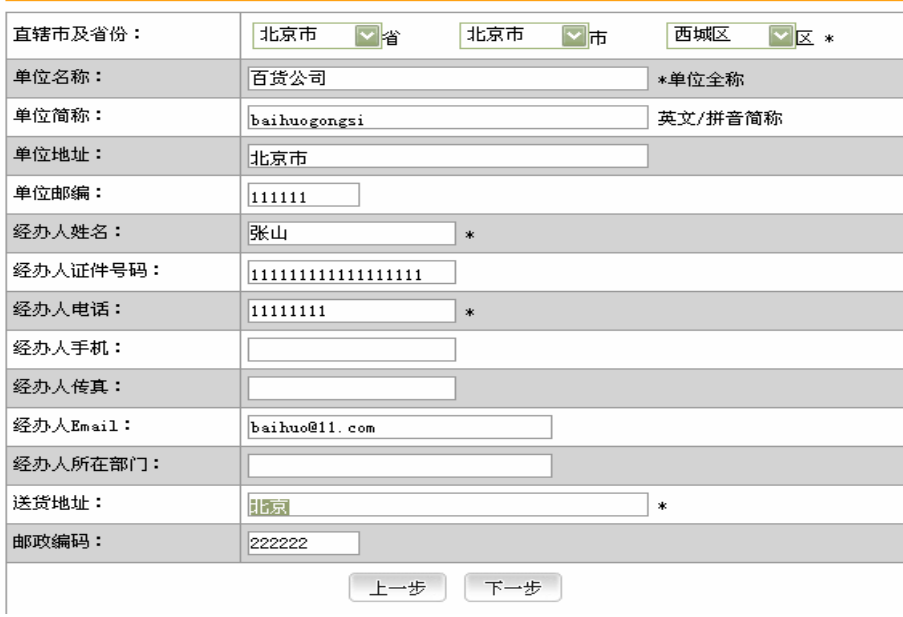

2.2

10 19

 $\overline{u}$  , and  $\overline{v}$ 

 $2 \quad 1 \quad 1$ 

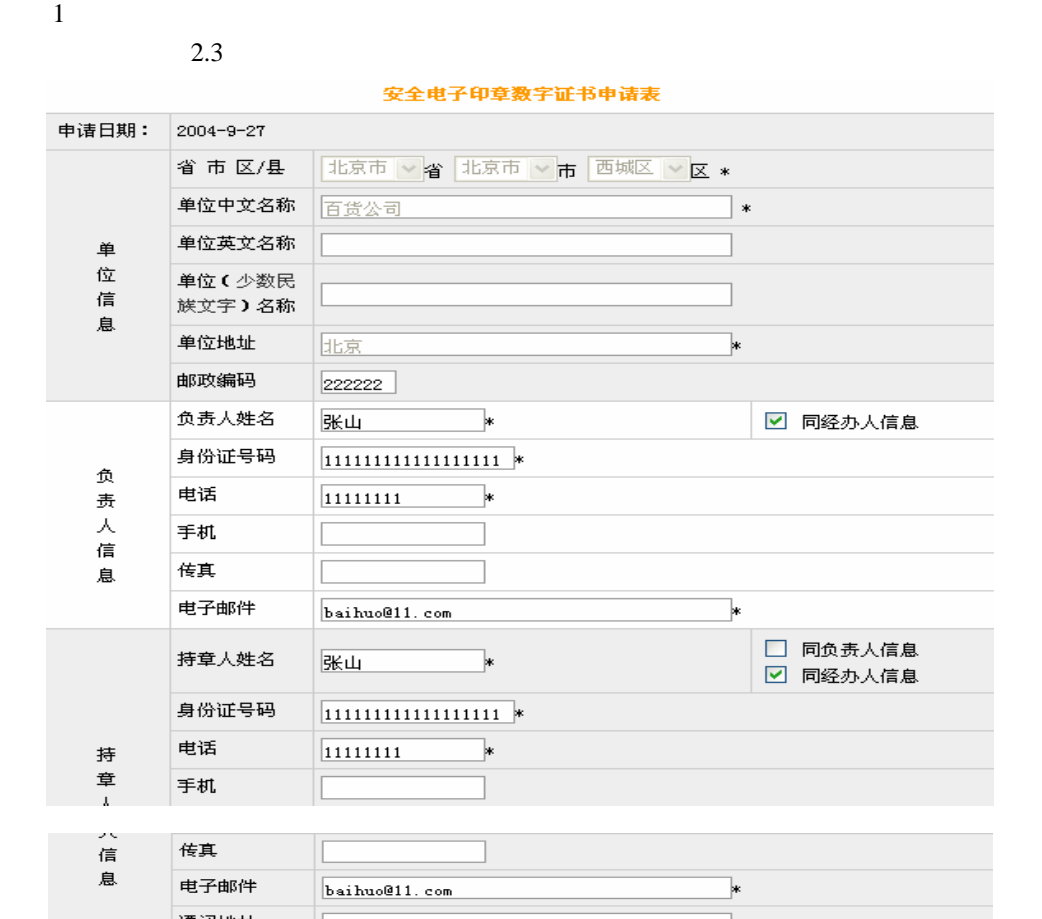

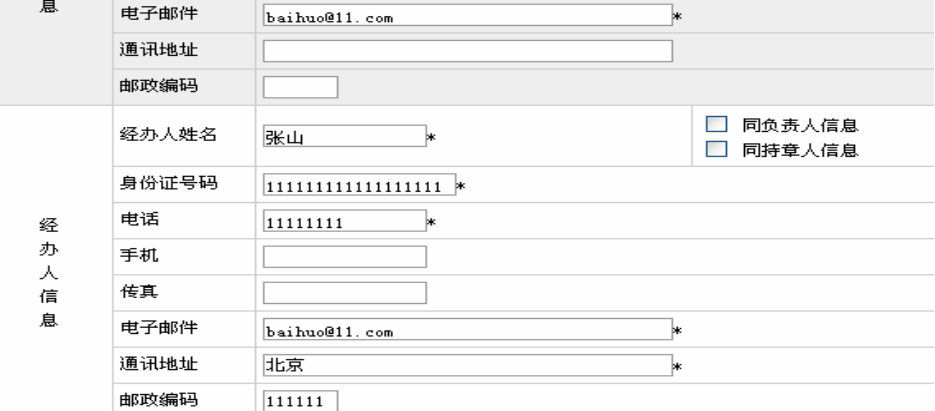

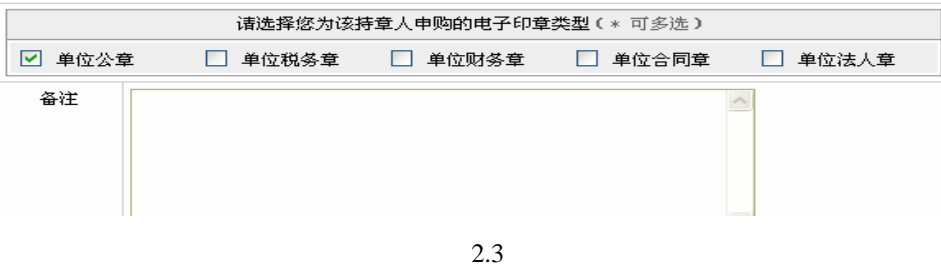

 $2$   $\blacksquare$ 

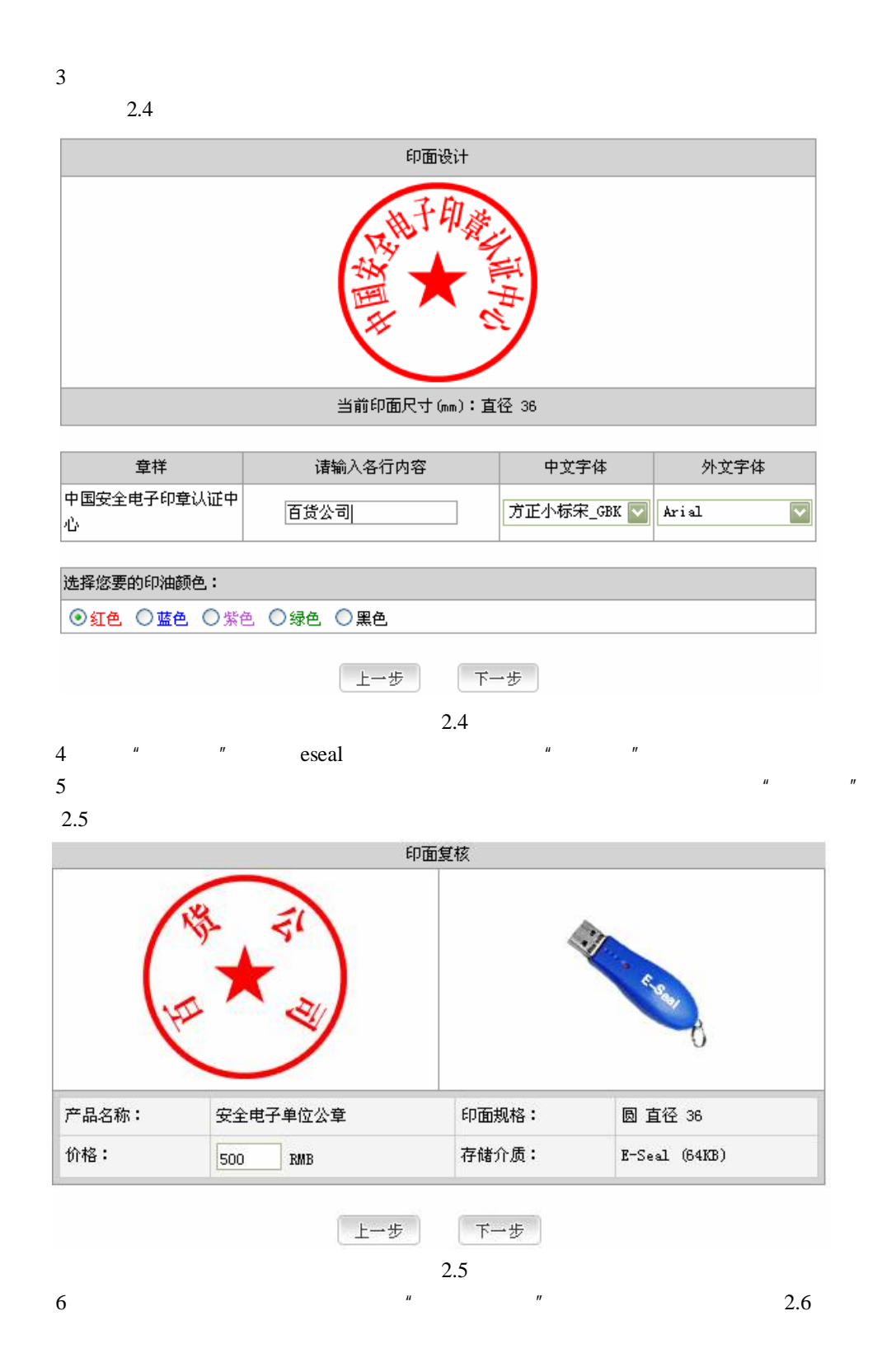

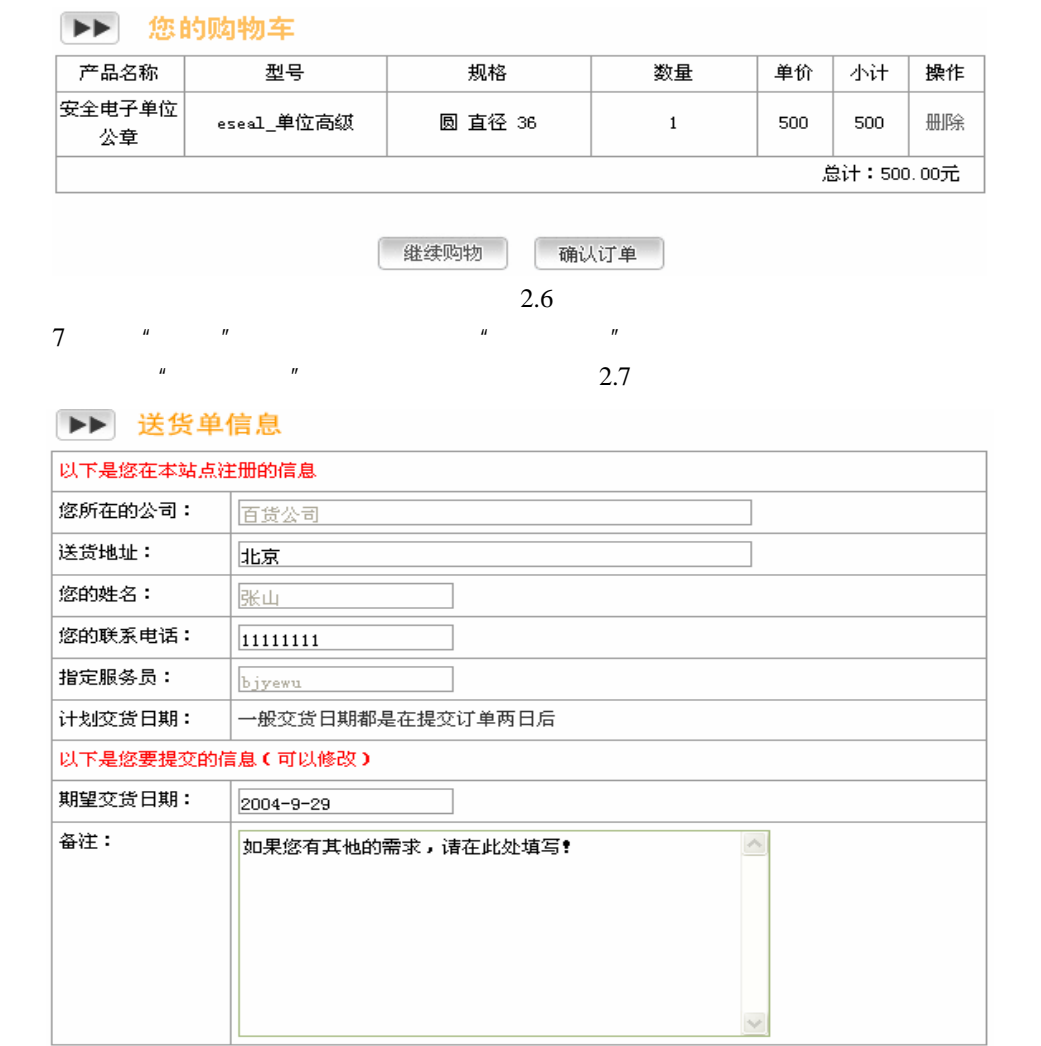

## ▶▶ 请选择付款和送货方式

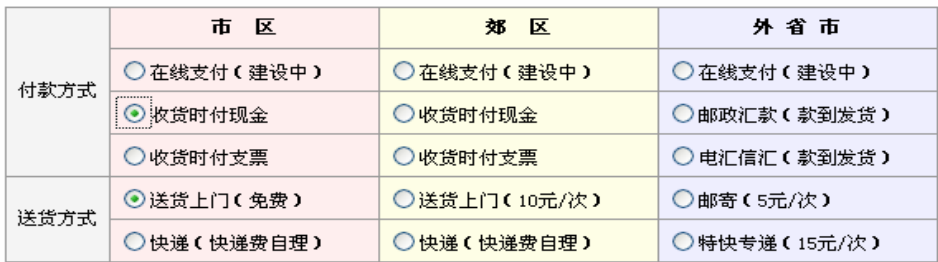

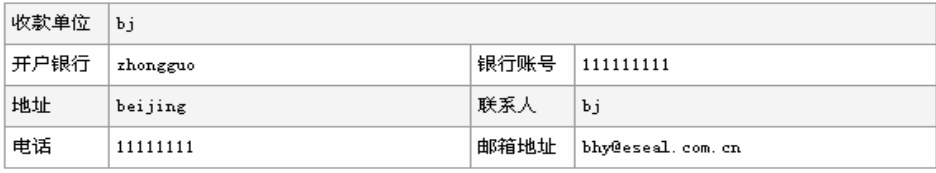

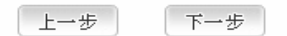

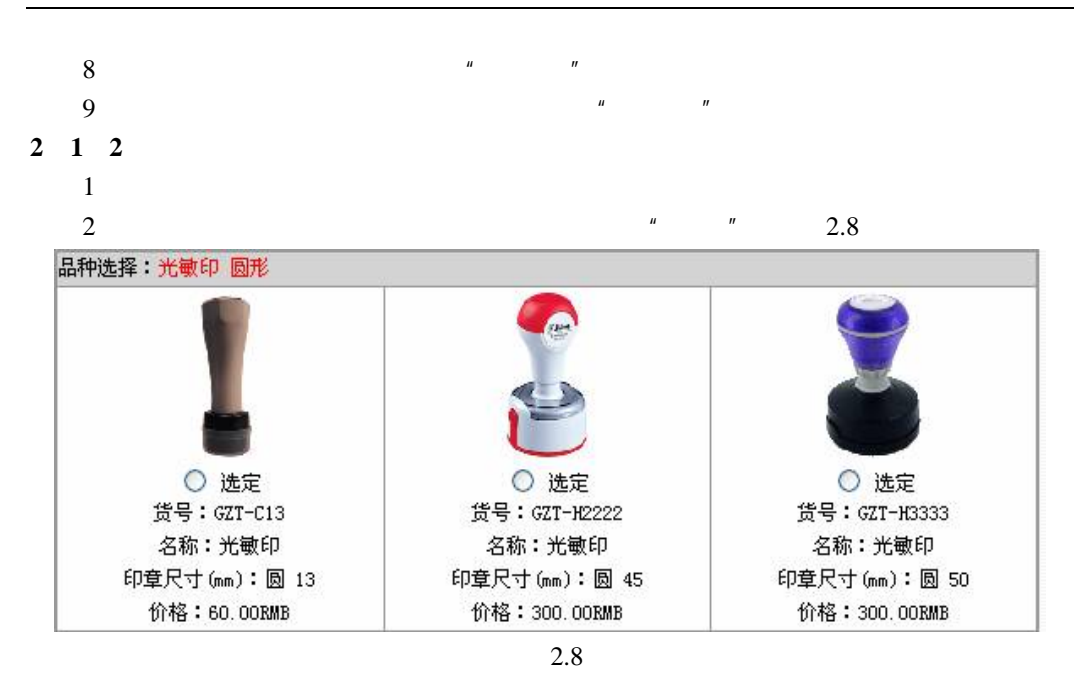

 $4\,$ 

2.9

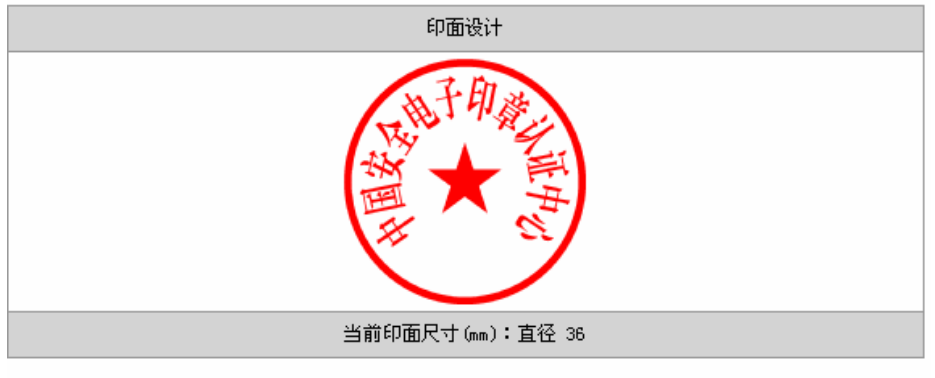

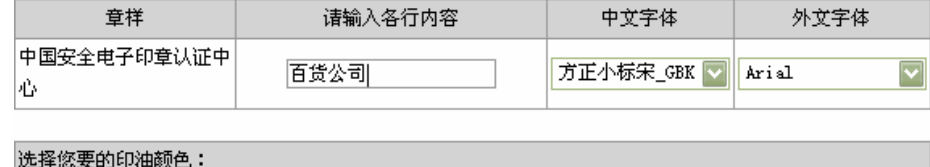

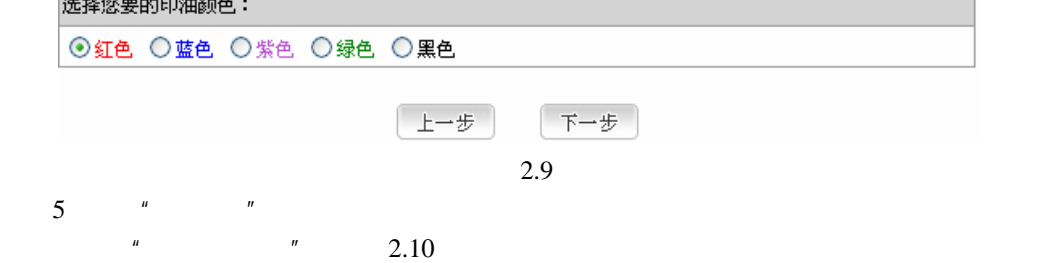

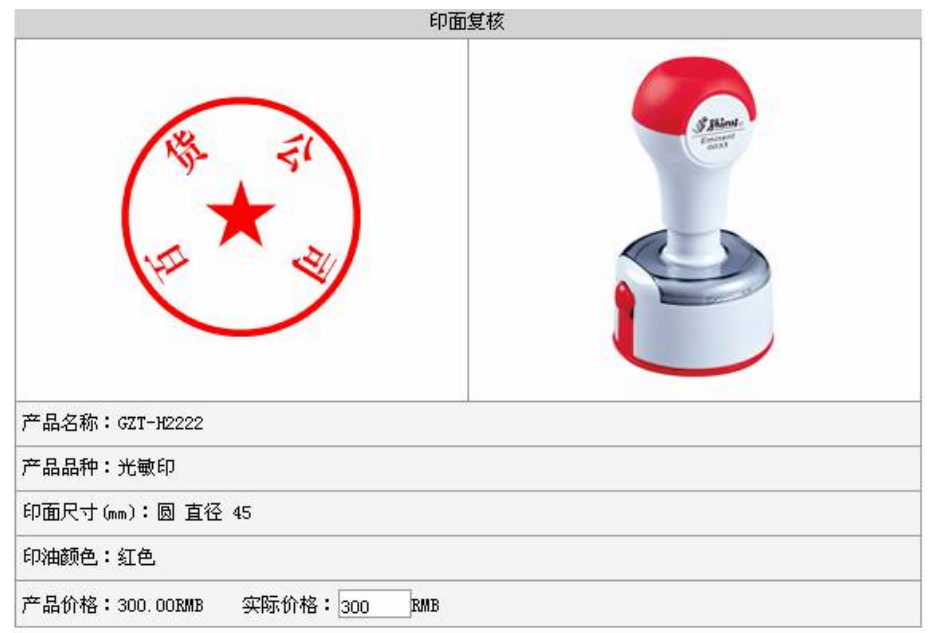

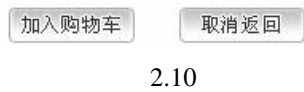

 $6 \t 2.11$ 

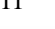

▶ 您的购物车

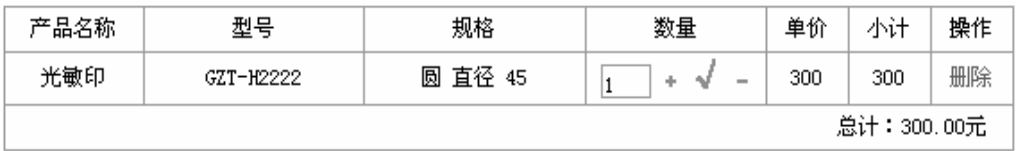

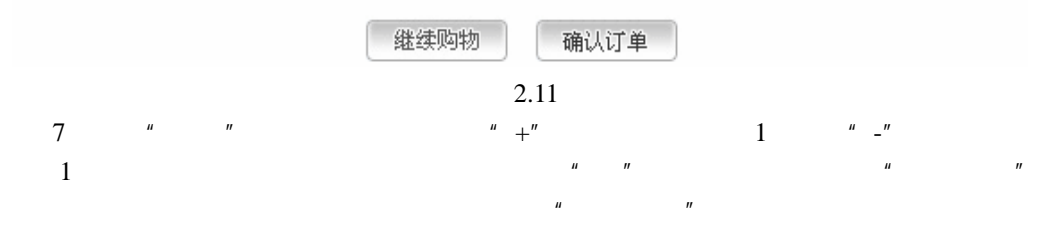

 $2.12$ 

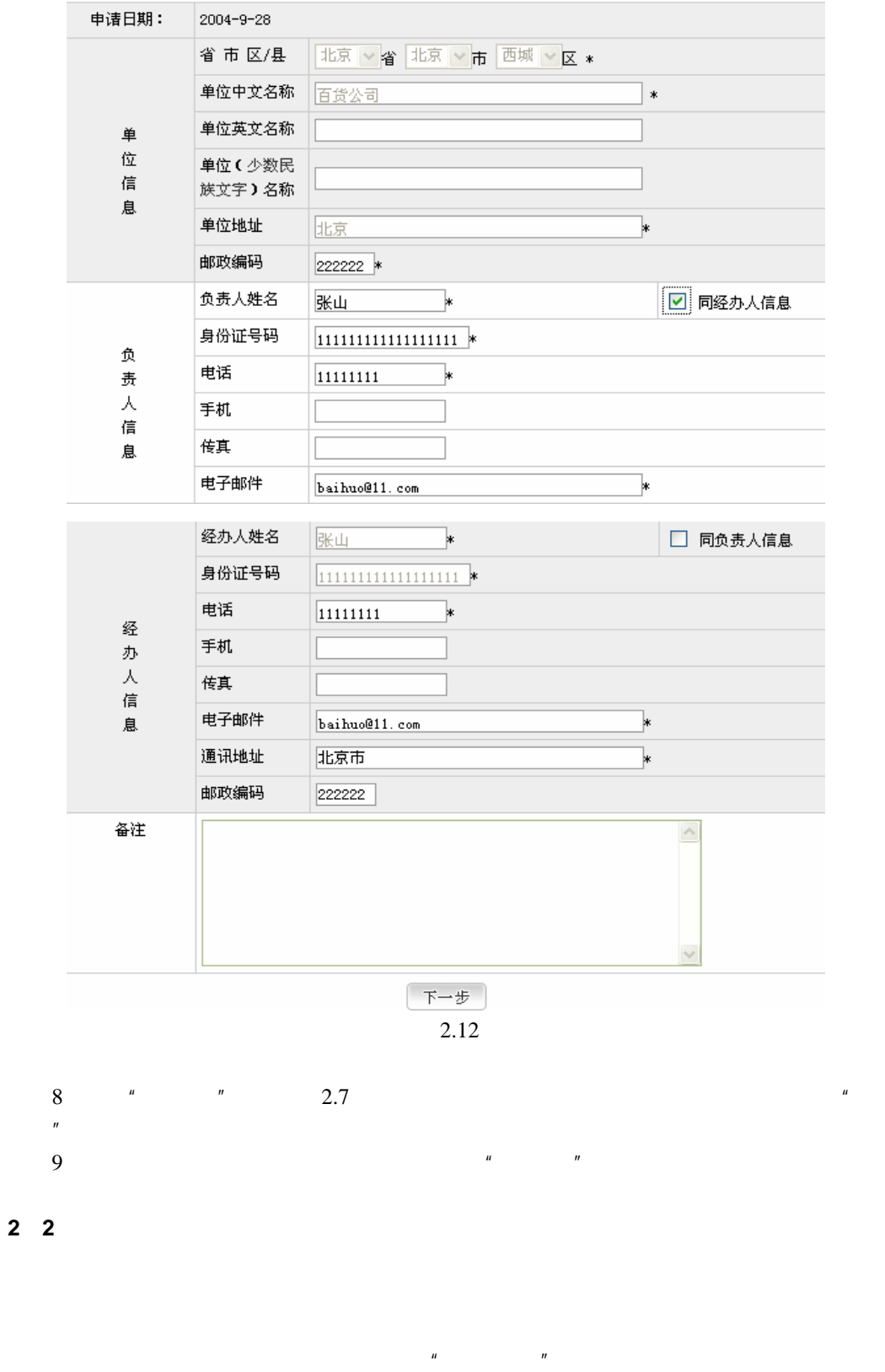

#### 公章刻制申请表

 $2.13$ 

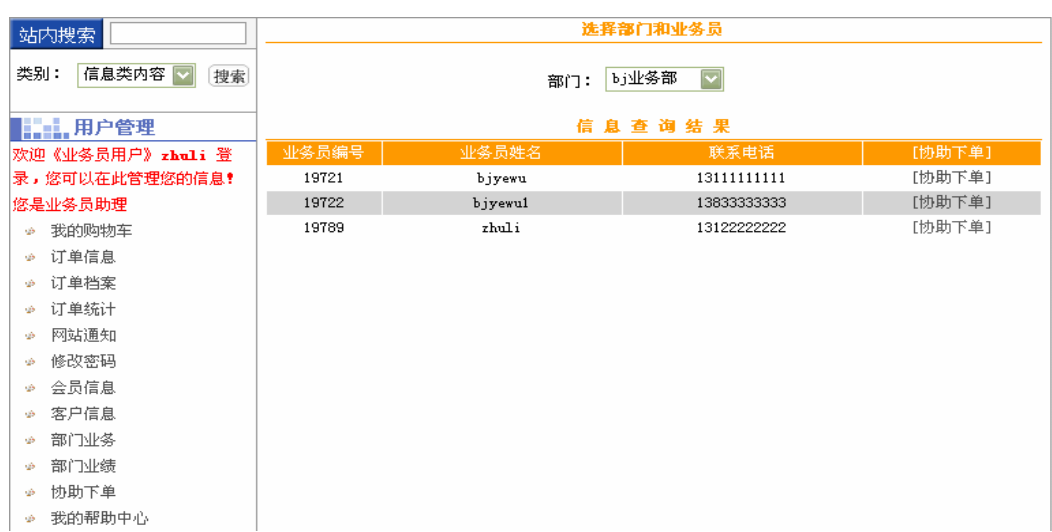

2.13

 $\overline{u}$ 

**2**.**3** 一般业务员订购流程图

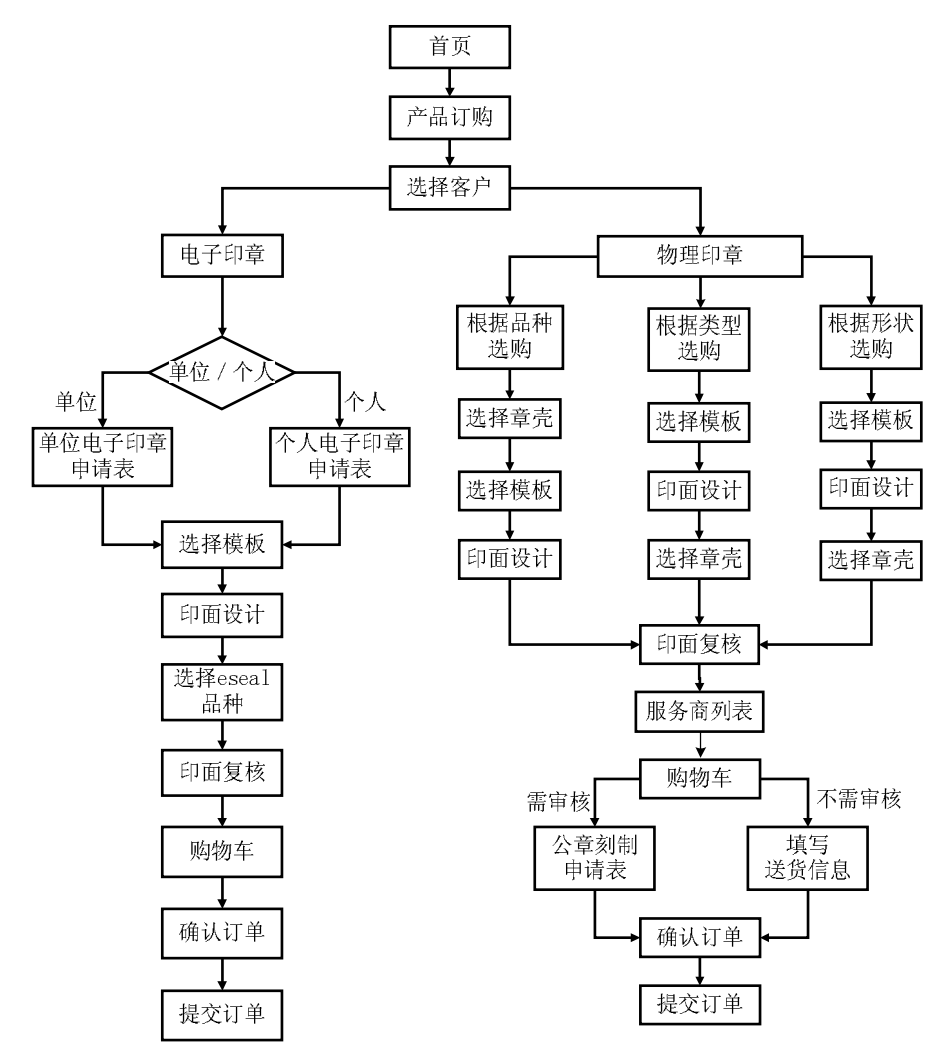

 $E-SEAL$  3.1

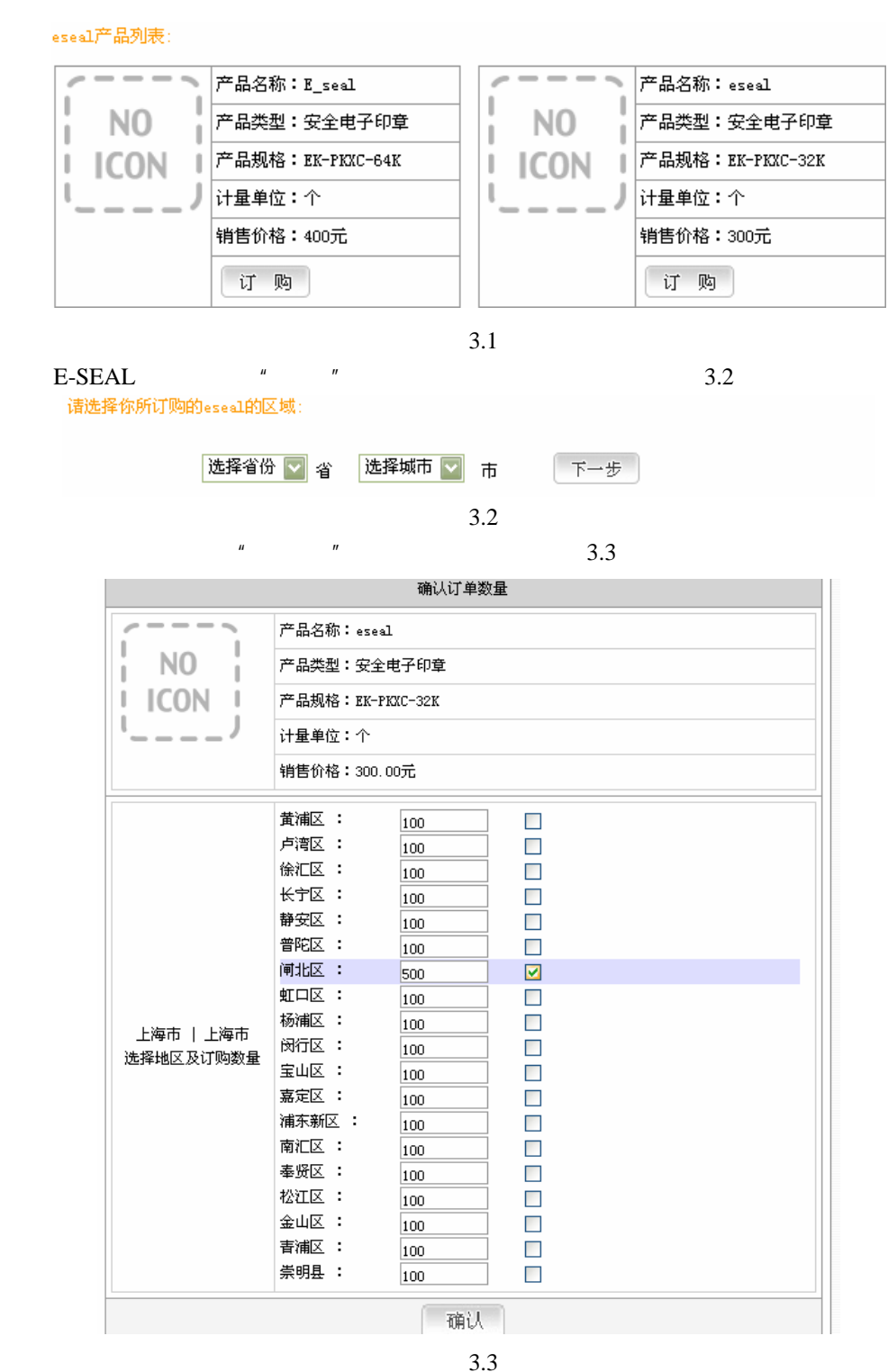

**4** 印章厂用户订购